# **УТВЕРЖДАЮ**

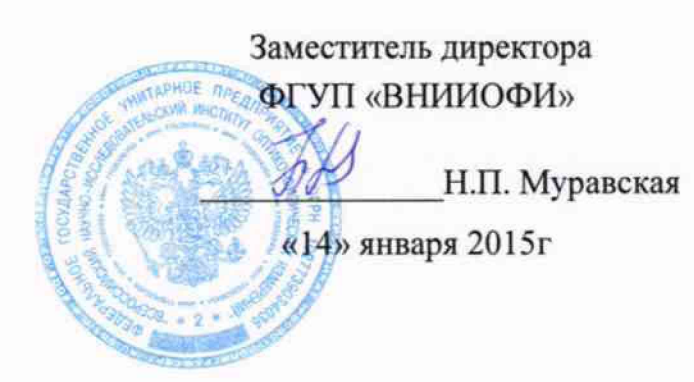

**Государственная система обеспечения единства измерений**

Фурье-спектрометры инфракрасные серии АВВ моделей МВ3000, МВ3600, TALYS, FTPA2000-404, FTPA2000-460, FTPA2000-260, FTPA2000-PT260, FTPA2000- НР260, FTPA2000-HP260X

> МЕТОДИКА ПОВЕРКИ МП 036.Д4-15

 $1.49.63670 - 16$ 

Главный метролог ФГУП «ВНИИОФИ» С.Н.Негода «14» января 2015

**Москва 2015 г.**

## 1 Введение

 $\sim$ 

 $\hat{\mathcal{A}}$ 

Настоящая методика распространяется на Фурье-спектрометры инфракрасные серии ABB моделей MB3000, MB3600, TALYS, FTPA2000-404, FTPA2000-460, FTPA2000-260, FTPA2000-PT260, FTPA2000-HP260, FTPA2000-HP260X (далее по тексту - спектрометры), предназначенные для измерения оптических спектров органических и неорганических веществ по шкале волновых чисел в инфракрасном (ИК) диапазоне, и устанавливает операции при проведении их первичной и периодической поверок.

Интервал между периодическими поверками - 1 год.

#### 2 Операции поверки

2.1 При проведении первичной и периодической поверок должны быть выполнены операции, указанные в таблице 1.

Таблица 1

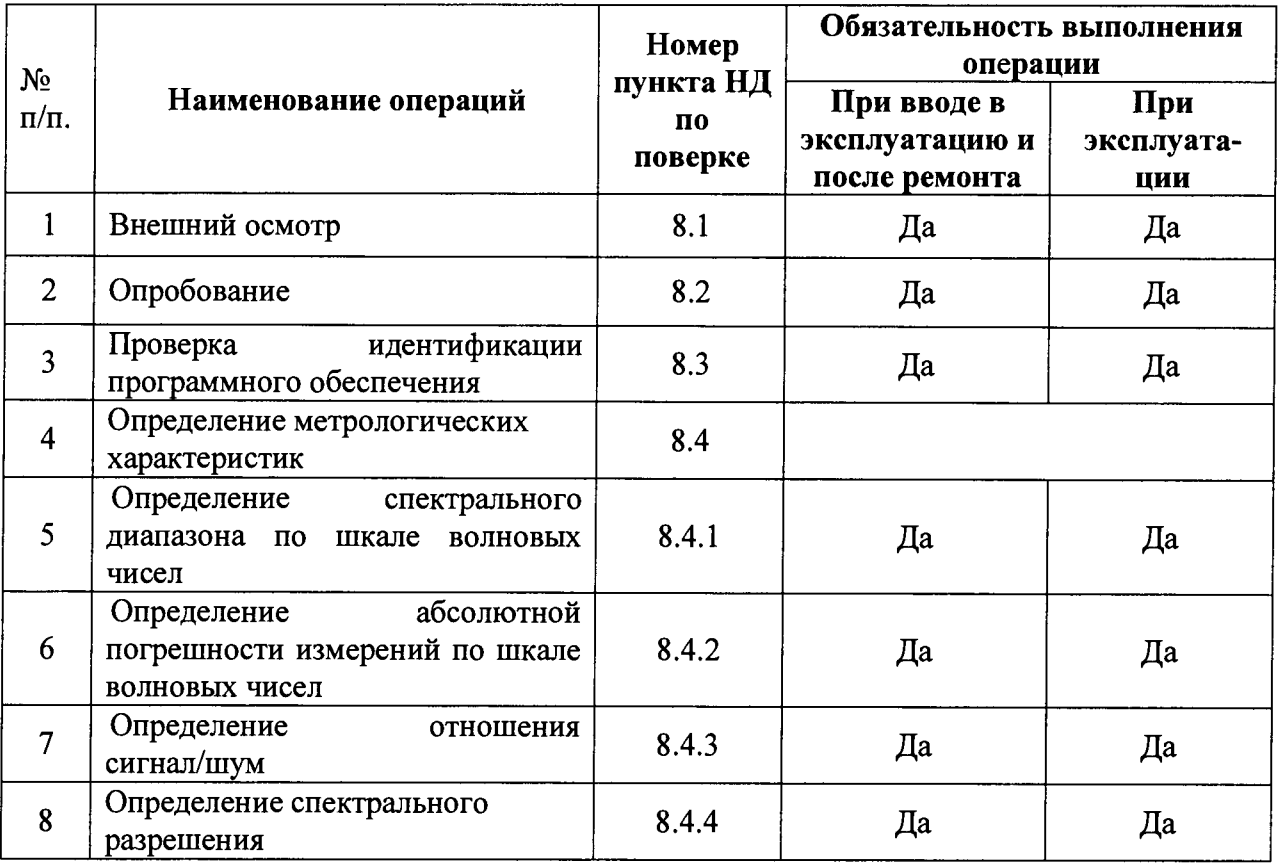

2.2 При получении отрицательных результатов при проведении хотя бы одной операции поверка прекращается

2.3 Поверку средств измерений осуществляют аккредитованные в установленном порядке в области обеспечения единства измерений юридические лица и индивидуальные предприниматели.

#### 3 Средства поверки

3.1 При проведении первичной и периодической поверок должны быть применены средства, указанные в таблице 2.

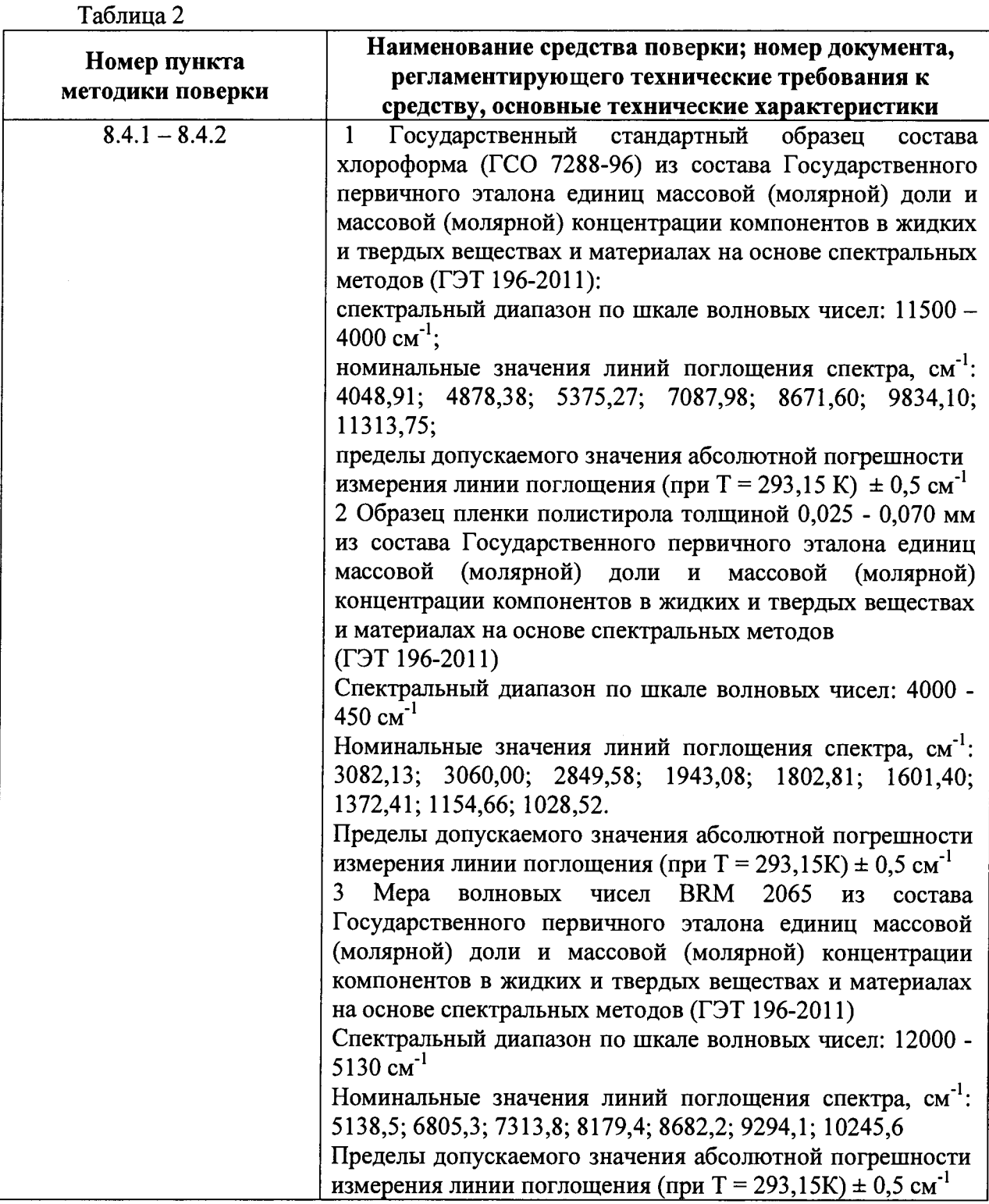

3.2 Средства поверки, указанные в таблице 2, должны быть поверены и аттестованы в установленном порядке. Допускается также применение других средств, не приведенных в таблице 2, но обеспечивающих определение (контроль) метрологических характеристик поверяемых спектрометров с требуемой точностью.

# *4 Требования безопасности*

4.1 Спектрометры должны устанавливаться в закрытых взрыво- и пожаробезопасных лабораторных помещениях, оборудованных вытяжной вентиляцией и удовлетворяющих требованиям санитарных норм и правил. При проведении поверки следует соблюдать требования, установленные ГОСТ 12.1.031-2010, ГОСТ 12.1.040-83, «Правилами по охране труда и эксплуатации электроустановок». Оборудование,

применяемое при поверке, должно соответствовать требованиям ГОСТ 12.2.003-91. Воздух рабочей зоны должен соответствовать ГОСТ 12.1.005-88 при температуре помещения, соответствующей условиям испытаний для легких физических работ.

4.2 Система электрического питания приборов должна быть защищена от напряжения, искровые генераторы не должны устанавливаться вблизи приборов.

4.3 Устанавливайте спектрометры в помещениях, обеспечивающих как минимум 250 мм свободной площади позади системы для подключения кабеля заземляющего сопротивления в 100 млОм или меньше. Спектрометры находятся под напряжением в процессе работы, поэтому они должны быть заземлены. Вскрытие и проведение ремонтных работ, подсоединение (отсоединение) жгутов электромонтажа производятся после отключения питающих напряжений.

4.4 При выполнении поверки должны соблюдаться требования, указанные в «Правилах техники безопасности при эксплуатации электроустановок потребителей», утвержденных Госэнергонадзором, а также требования руководства пользователя и руководства по эксплуатации спектрометров.

4.4 Помещение, в котором проводится поверка, должно соответствовать требованиям пожарной безопасности по ГОСТ 12.1.004-91 и иметь средства пожаротушения по ГОСТ 12.4.009-83.

4.5 При использовании легковоспламеняющихся и токсичных растворителей для пробоподготовки необходимо обеспечить эффективную вентиляцию лабораторного помещения; иначе существует возможность отравления персонала и воспламенения испарений.

## *5. Требования к квалификации поверителей*

5.1 К проведению поверки допускаются лица:

- изучившие настоящую методику поверки, руководства пользователя и руководства по эксплуатации спектрометров;

- получившие первичный и внеочередной инструктаж по технике безопасности при работе в лаборатории;

- имеющие квалификационную группу не ниже III в соответствии с «Правилами по охране труда и эксплуатации электроустановок».

## *6 Условия поверки*

6.1 При проведении поверки следует соблюдать следующие условия:

- температура окружающей среды, °С........................................ 10-35
- относительная влажность воздуха, %, не более......................... 95
- атмосферное давление, кПа.......................................................84 -106
- напряжение питания сети, В.....................................................100 240
- частота, Гц........................................................................................ 50/60

6.2 В лабораторном помещении не допускается наличия коррозирующих испарений, органогалогенидов, органических растворителей, силоксанов, масляного тумана и пыли, которые могут влиять на точность измерений и значительно сокращают срок службы прибора. Наличие паров органогалогенидов (дифторметана, дихлорметана и др.), которые при нагревании лампы превращаются в кислоты (HF, НС1), приводит к выходу из строя зеркал и всех элементов оптики, включая обычные винтовые крепления. Поэтому при исследовании образцов, содержащих указанные галогениды необходимо обеспечить проветривание прибора обезвоженным воздухом или азотом.

6.3 Приборы не должны подвергаться прямому воздействию солнечных лучей. Не ставьте его около окна. В помещении должны отсутствовать механические вибрации. Частота возмущающих вибраций, действующих на спектрометры, не должна быть более 30 Гц, амплитуда скорости колебаний не должна превышать 0,06 мм/с. Если показатели

вибрации в помещении превышают указанные значения, спектрометры должны быть установлены на виброизолирующем фундаменте.

6.4 В помещении не допускаются посторонние источники излучения, мощные переменные электрические и магнитные поля.

6.5 Рядом с прибором не должно быть источников тепла, таких как газовая горелка, электронагреватель, печь и т.п. Допускаемый перепад температуры в течение суток - не более 2 °С.

## **7** *Подготовка к поверке*

 $\mathbb{R}^3$ 

 $\frac{1}{\sqrt{2}}$ 

7.1 Для спектрометров моделей МВ3000 и МВ3600:

- Установить спектрометры вдали от приборов, генерирующих сильные магнитные и высокочастотные поля. Убедитесь в наличии как минимум 15 см свободного пространства перед решёткой радиаторов.

- Соедините кабелем Ethernet ПК и спектрометр. Присоедините стандартный кабель электропитания. Подключите кабель электропитания к электросети. Включить спектрометр, нажав клавишу ВКЛ/ВЫКЛ, расположенную на задней панели прибора. Если светодиодный индикатор Power, расположенный на боковой панели прибора, горит зеленым в течение 3 минут, то прибор готов к эксплуатации. Если спектрометр правильно подключен к компьютеру, то интикатор сети (Network) загорится зеленым цветом и его мигание будет означать, что сеть активна.

- Удалите влагопоглотитель из отсека пробы. Выдержать спектрометры в условиях, указанных в п.п. 6.1 в течение 4х часов.

- Установить программное обеспечение Horizon QA на компьютер. Активировать приложение Horizon QA. Дважды кликните на иконке Horizon QA рабочего стола или выберите в меню Horizon QA.

- Провести автокалибровку спектрометров. Для этого выключить спектрометр, подождать 30 секунд и снова включить прибор. После данной процедуры спектрометр автоматически запустит калибровку, которая продлится около Зх минут. В это время индикатор Status будет мигать зеленым цветом. По окончании калибровки индикатор Status будет гореть зеленым постоянно. Прибор подготовлен к работе.<br>7.2 Лля спектрометров моделей TALYS, FTPA2000-404, FTPA2000-460,

7.2 Для спектрометров моделей TALYS, FTPA2000-PT260, FTPA2000-HP260, FTPA2000-HP260X:

- Установите Анализатор TALYS на стену или на полку. Подключите кабель Ethernet к Анализатору TALYS. Установите пробоотборное устройство. Подключите оптоволокно от пробоотборного устройства к Анализатору TALYS. Анализатор TALYS не имеет выключателя питания. Электропитание подаётся в Анализатор, как только шнур электропитания подсоединяется к источнику напряжения. При включении анализатора все светодиодные индикаторы на передней панели приборов должны загореться на 10 сек.

- После чего на экране высвечивается окно калибровки сенсорного экрана ЧМИ (человеко-машинного интерфейса). Высвечивается синий экран калибровки с 4 квадрантами и перечёркнутым кругом. Приложите палец к экрану и совершите вращательное движение пальцем по кругу. Перечёркнутый круг должен заполниться по мере движения пальца. Когда заполнится один круг, появится другой. Повторите эту операцию для всех девяти кругов.

- Далее начинается процедура загрузки. После начала загрузки, на экране Анализатора TALYS высвечиваются буквы, а затем он гаснет на одну - две минуты. Во время загрузки компонентов системы на экране высвечивается "time" (время), а затем появляется надпись "ready screen" (экран готов). Прибор подготовлен к работе.

7.3 Для спектрометров моделей FTPA2000-404, FTPA2000-460, FTPA2000-PT260, FTPA2000-HP260, FTPA2000-HP260X:

- Перед включением спектрометров, проверьте давление каждого приточного газовода по показаниям манометров на панели регуляторов электронного блока.

**5**

Требуемое давление каждого газа указано над соответствующим манометром. При необходимости, отрегулировать давление с помощью рукояток. Этот пункт не требуется для спектрометров модели FTPA2000-PT260.

- Подключить спектрометры к сети электропитания и подать напряжение с помощью выключателя электропитания на корпусе прибора. При включении при комнатной температуре, спектрометрам понадобится около 4 часов, для стабилизации источника инфракрасного излучения и внутренней температуры.

- Нажмите кнопку Start f Programs f FTSW100 fFTSW100 Console, или дважды пиктограмме на рабочем столе встроенного дисплея или шёлкните на случае трень спектрометров модели FTPA2000-PT260. При этом на ПК  $\overline{B}$ экране появится следующее диалоговое окно

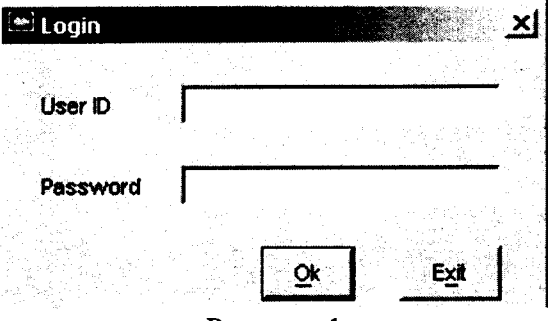

Рисунок 1

Наберите корректные имя пользователя и пароль. Прибор подготовлен к работе.

## 8 Проведение поверки

## 8.1 Внешний осмотр

8.1.1 При внешнем осмотре спектрометров должно быть установлено:

отсутствие видимых механических повреждений;

наличие и прочность органов управления и коммутации, четкость фиксации их положения;

- чистоту гнезд, разъемов и клемм;
- состояние и четкость маркировок;  $\overline{\phantom{a}}$

состояние соединительных кабелей и подключение приборов к электрической сети и компьютеру с помощью соответствующих кабелей.

8.1.2 Спектрометры считаются прошедшими внешний осмотр, если корпус, внешние элементы, органы управления приборов не повреждены, отсутствуют механические повреждения и ослабления элементов конструкции.

## 8.2 Опробование

8.2.1 Запустите программу Horizon ОА для спектрометров моделей МВ3600, MB3000 и программу FTSW100 для спектрометров моделей TALYS, FTPA2000-404, FTPA2000-460, FTPA2000-260, FTPA2000-PT260, FTPA2000-HP260, FTPA2000-HP260X.

8.2.2 На появившемся экране измерений (см. рисунок 2) выберите закладку Acquisition Parameters (Параметры измерений). Эта закладка используется для установки параметров сканирования.

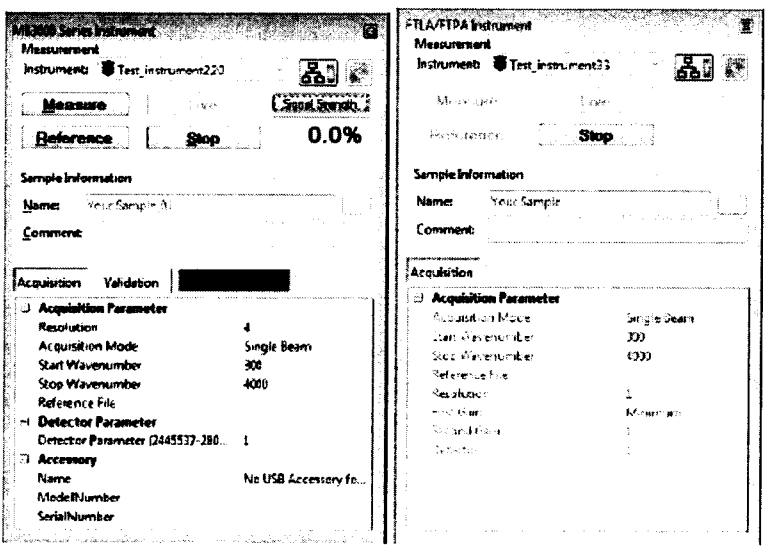

#### Рисунок 2

8.2.3 В открывшейся закладке установите разрешение (Resolution) 1; количество сканирований (Number of Scans) 4; число регистрируемых измерений (Number of Measurements) 10; скорость сканирования (Speed) 14 сканов/минуту; режим регистрации спектра Measurement Mode] - Transmittance (%T) (Пропускание); количество детекторов (Detector) 1; Интервал сканирования [Line Position (cm-1)] - 7298 - 7302.

8.2.4 Выполнить измерение фонового спектра (опорный спектр). В окне инструмента пусконаладки (Commissioning Tool) нажмите Operation. Убедитесь, что в отсеке для проб не установлен исследуемый образец, после чего нажмите кнопку [Initial Reference]. Начнется измерение фонового спектра, при этом в строке состояния в нижнем левом углу экрана можно наблюдать информацию о ходе процесса измерения. Получаемый спектр будет высвечиваться на экране в режиме реального времени (см. рисунок 3)

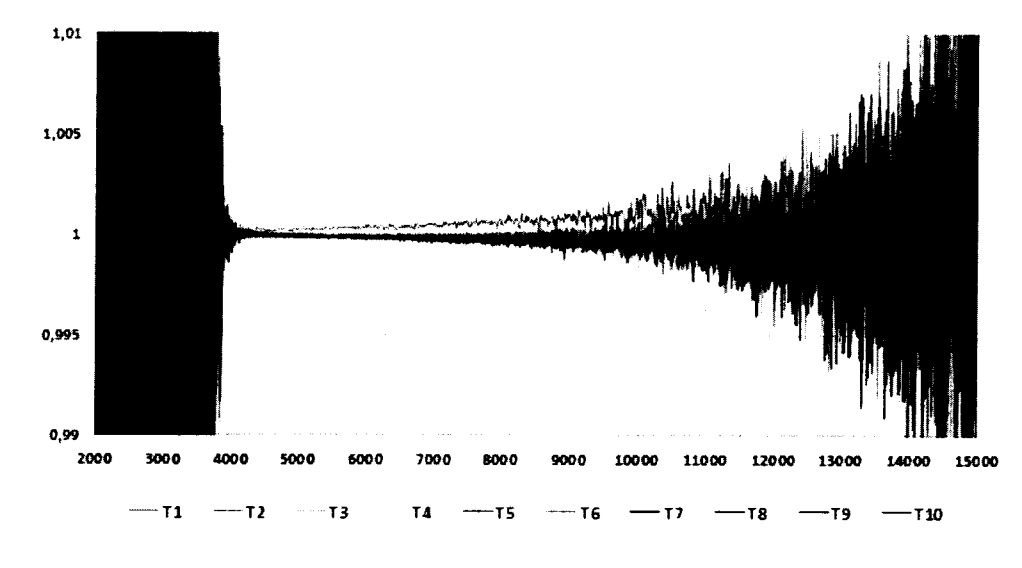

#### Рисунок 3

8.2.5 После окончания процедуры получения опорного спектра перейдите к вкладке «Измерение спектра» и нажмите кнопку [GO]. Начнется измерение пробы (пары воды в атмосфере), при этом в строке состояния в нижнем левом углу экрана можно наблюдать информацию о ходе процесса измерения, так же, как при измерении опорного спектра. В окне реального времени получаемый спектр будет высвечиваться на экране в режиме пропускания transmittance (%T) поверх опорного спектра (см. рисунок 4).

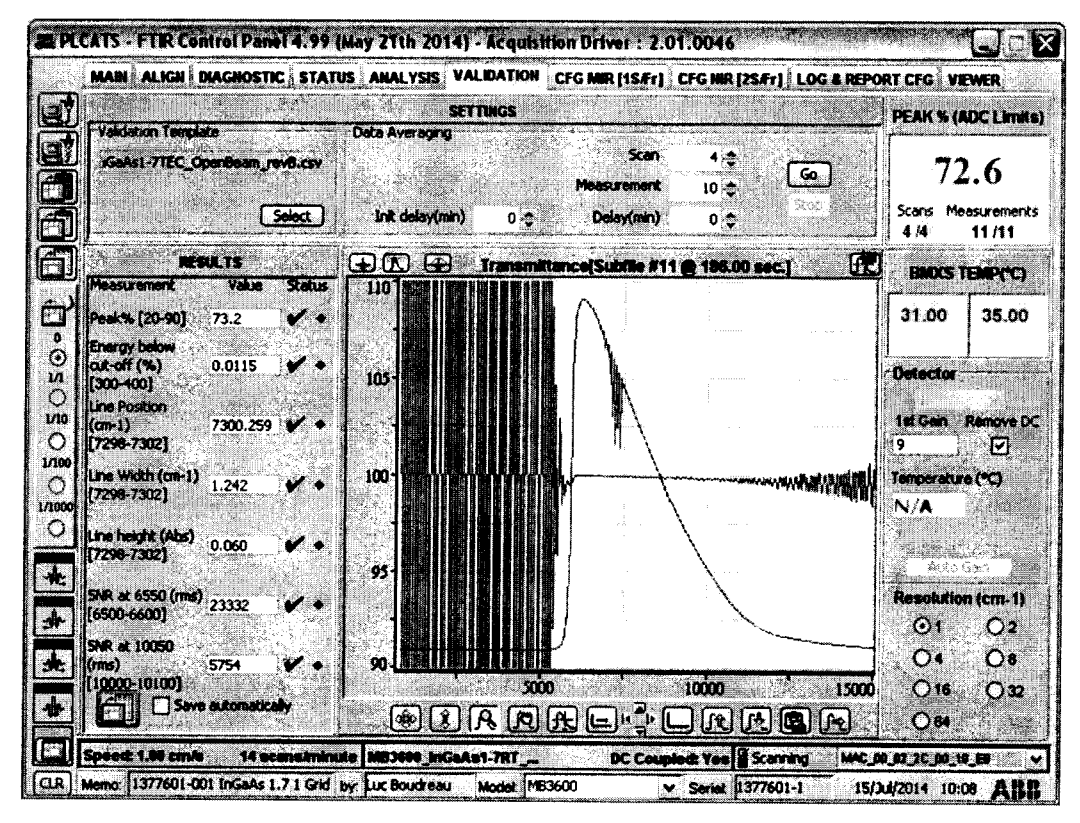

Рисунок 4

8.2.6 Спектрометры считаются прошедшими операцию поверки, если в полученной спектрограмме присутствует волновое число с максимальной ординатой линии поглощения в диапазоне 7302 - 7298 см<sup>-1</sup> для спектрометров MB3600 с детекторами DTGS-BK7; InAs; InGaAs 2,6; InGaAs 1,7; FTPA2000-404, FTPA2000-460 с детектором InAs; FTPA2000-260, FTPA2000-PT260, FTPA2000-HP260, FTPA2000-HP260X и TALYS с детекторами InGaAs 1,7; InGaAs 2,1; InGaAs 2,6; в диапазоне 1915 - 1920 см<sup>-1</sup> для спектрометров MB3000 с детекторами DTGS, MCT.

## 8.3 Проверка идентификации программного обеспечения

8.3.1 Проверяют соответствие заявленных идентификационных ланных обеспечения: программного наименование программного обеспечения. идентификационное наименование обеспечения. программного номер версии программного обеспечения.

Проводят 8.3.2 проверку уровня защиты программного обеспечения **OT** непреднамеренных и преднамеренных изменений (уровни низкий, средний или высокий).

8.3.3 Проводят оценку влияния программного обеспечения на метрологические характеристики спектрометров.

8.3.4 Спектрометры признаются прошедшими операцию поверки, если уровень защиты программного обеспечения от непреднамеренных и преднамеренных изменений соответствует уровню «средний» согласно Р 50.2.077-2014, а идентификационные данные программного обеспечения соответствуют значениям, приведенным в таблице 3.

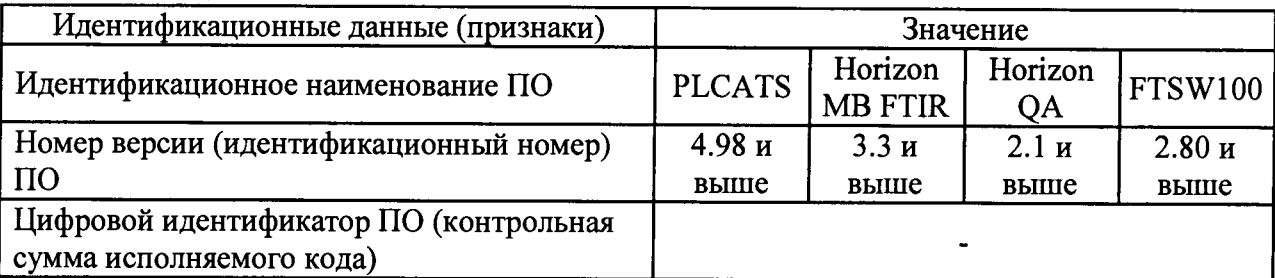

Таблица 3

## 8.4 Определение метрологических характеристик

## 8.4.1 Определение спектрального диапазона по шкале волновых чисел

8.4.1.1 Проведите установки всех необходимых параметров в программах Horizon QA и FTSW100 согласно п.п. 8.2.1 - 8.2.4: Режим измерения [Measurement Mode] - Transmittance (%Т) (Пропускание); установите количество сканирований [Number of Scans] - 6. Откройте опускающееся меню, затем установите разрешение, которое будет использоваться при измерении [Resolution]  $-1$ .

Установить в отсек для проб спектрометров моделей МВ3000 и МВ3600 образец пленки полистирола толщиной 0,025-0,070 мм из состава Государственного первичного эталона единиц массовой (молярной) доли и массовой (молярной) концентрации компонентов в жидких и твердых веществах и материалах на основе спектральных методов (ГЭТ 196-2011). Записать спектр поглощения пленки согласно п. 8.2.5, установив Интервал сканирования [Range (cm<sup>-1</sup>)] 4000 - 485. Нажмите кнопку Calc (Расчет) для высвечивания результата определения пиков. Записать значения волновых чисел, соответствующих максимальным ординатам линий поглощения. Для показа или скрытия таблицы пиков откройте меню правой клавиши в окне спектра (Spectrum window) и нажмите [Show Peak Table] (Показать таблицу пиков) (см. рисунок 5). Провести измерения со всеми детекторами DTGS; МСТ для спектрометров МВ3000. После получения спектра повторить данную процедуру ещё 9 раз.

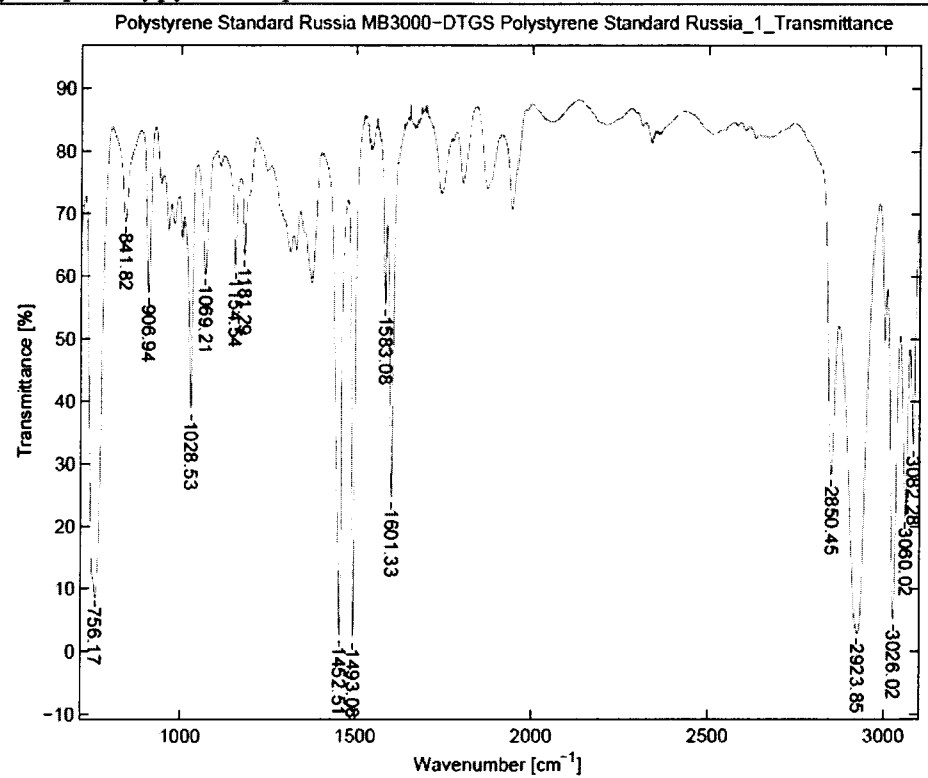

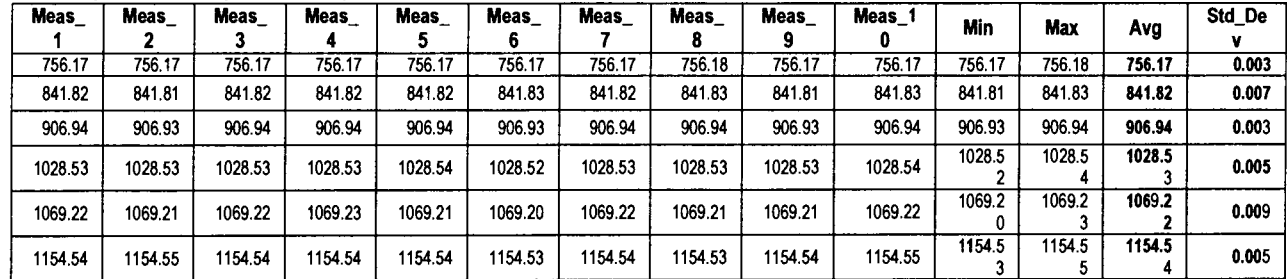

#### Peak position repeatability

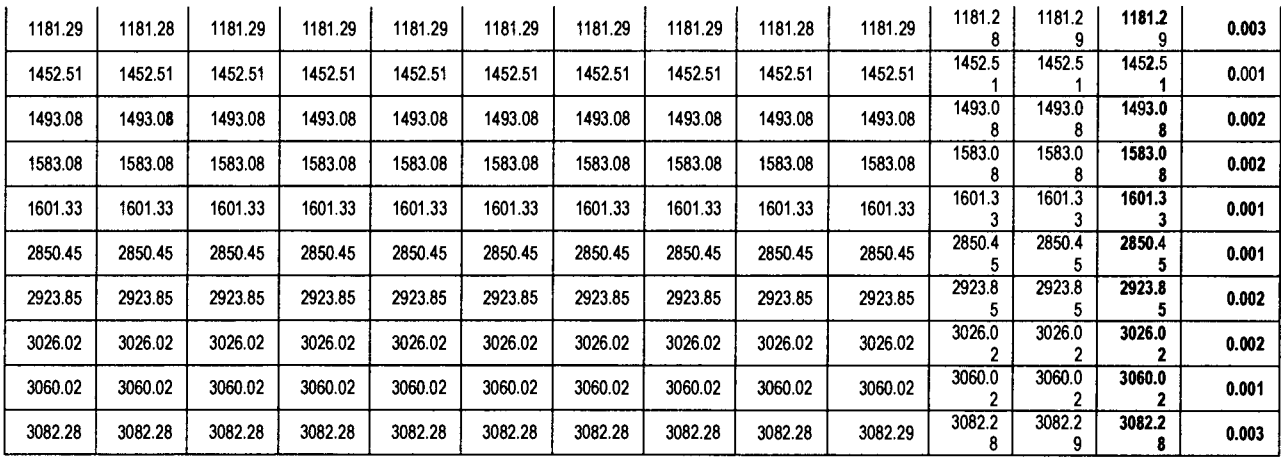

Рисунок 5

8.4.1.2 Установить в отсек для проб спектрометров моделей МВ3000 и МВ3600 меру волновых чисел BRM 2065 из состава Государственного первичного эталона единиц массовой (молярной) доли и массовой (молярной) концентрации компонентов в жидких и твердых веществах и материалах на основе спектральных методов (ГЭТ 196-2011). Провести измерения со всеми детекторами DTGS-BK7; InAs; InGaAs 2,6; InGaAs 1,7 для спектрометров МВ3600; DTGS; МСТ для спектрометров МВ3000 согласно п. 8.4.1.1, установив Интервал сканирования [Range (cm'1)] 12500-5000.

8.4.1.3 Заполнить проточную кювету спектрометров моделей FTPA2000-404, FTPA2000-460, FTPA2000-PT260, FTPA2000-HP260, FTPA2000-HP260X образцом состава хлороформа (ГСО 7288-96) из состава Государственного первичного эталона единиц массовой (молярной) доли и массовой (молярной) концентрации компонентов в жидких и твердых веществах и материалах на основе спектральных методов (ГЭТ 196-2011). Погружной зонд спектрометров моделей FTPA2000-260 и TALYS опустить в кювету, заполненную образцом состава хлороформа (ГСО 7288-96) из состава Государственного первичного эталона единиц массовой (молярной) доли и массовой (молярной) концентрации компонентов в жидких и твердых веществах и материалах на основе спектральных методов (ГЭТ 196-2011). Провести измерения согласно п. 8.4.1.1, установив Интервал сканирования [Range (cm<sup>-1</sup>)] 12500-3700 и поочередно использую детекторы InAs для спектрометров моделей FTPA2000-404, FTPA2000-460; InGaAs 1,7; InGaAs 2,1; InGaAs 2,6 для спектрометров моделей FTPA2000-260, FTPA2000-PT260, FTPA2000- НР260, FTPA2000-HP260X и TALYS.

8.4.1.4 Спектрометры считаются прошедшими операцию поверки, если спектральный диапазон по шкале волновых чисел составляет:

для моделей FTPA2000-404, FTPA2000-460: от 11500 до 4000 см'1;

для моделей FTPA2000-260, FTPA2000-PT260, FTPA2000-HP260, FTPA2000- НР260Х от 11500 до 4000 см<sup>-1</sup>;

для модели МВ3600: от 12000 до 3700 см'1; для модели МВ3000: от 8500 до 485 см<sup>-1</sup>; для модели TALYS: от 11500 до 4000 см<sup>-1</sup>.

# 8.4.2 Определение абсолютной погрешности измерений по шкале волновых чисел

8.4.2.1 Из значений волновых чисел, соответствующих максимальным ординатам линий поглощения, полученным в п.п. 8.4.1.1, 8.4.1.2 и 8.4.1.3 настоящей методики поверки рассчитать среднее арифметическое значение волновых чисел  $\bar{v}_i$  по формуле (1):

$$
\overline{\nu}_i = \frac{\sum_i^n \nu_i}{n} \tag{1}
$$

где V; - значения волнового числа, соответствующее максимальной ординате линии поглощения, см<sup>-1</sup>

8.4.2.2 Рассчитать значение абсолютной погрешности измерений по шкале волновых числе для каждой линии по формуле (2):

$$
\Delta v = \overline{v_i - v_{oi}} \tag{2}
$$

где  $v_{oi}$  – действительные (номинальные) значения линий поглощения спектра, см<sup>-1</sup>

8.4.2.3 За абсолютную погрешность принимают наибольшее значение Av для каждой линии.

8.4.2.4 Спектрометры считаются прошедшими операцию поверки, если пределы абсолютной погрешности измерений по шкале волновых чисел не превышают  $\pm 1.5$  см<sup>-1</sup>.

#### 8.4.3 Определение отношения сигнал/шум

8.4.3.1 Определяется как среднее отношение сигнал-шум 100 % линии пропускания.

100 % линия пропускания определяется как отношение двух однолучевых спектров пустого отсека для образцов. Сигнал-шум определяется измерением максимального отклонения от 100 % линии пропускания.

8.4.3.2 Сканирование фона и образца последовательно производится при разрешении 4 см'1 для спектрометров модели МВ3000 и 16 см'1 для остальных спектрометров, интегрировании в течение 1 минуты, скорости зеркала 2,8 мм/сек. Определяются наилучшие значения "peak-to-peak" (P-Pmax = noise quantity) через каждые 100 см'1 в диапазонах 13200 - 3700 см'1 для датчиков InGaAs 2,6; 13200 - 4300 см'1 для датчиков InGaAs 2,1; 13200 – 5400 см<sup>-1</sup> для датчиков InGaAs 1,7; 15800 – 2600 см<sup>-1</sup> для датчиков InAs; 5200 - 800 см'1 для датчиков МСТ; 15800 - 2000 см'1 для датчиков DTGS-ВК7; 10200 - 460 см<sup>-1</sup> для датчиков DTGS. Предварительно провести опорное сканирование согласно п.8.2.4, чтобы избежать влияния пиков водяного пара (около 4500  $- 3500 \text{ cm}^{-1}$  и 2100 – 1300 см<sup>-1</sup>) и СО<sub>2</sub> (около 2400 – 2300 см<sup>-1</sup>), используется диапазон шума 2250 – 2050 см<sup>-1</sup>.

8.4.3.3 Спектры измерить 6 раз, полученные результаты усреднить.

8.4.3.4 По формуле (3) определить отношение сигнал/шум

$$
N_{c/u} = \frac{100}{\Delta_{m+} - \Delta_{m-}}
$$
 (3)

где  $\Delta_{m+}$ ,- максимальное значение пропускания Т,%

*Ат. -* минимальное значение пропускания Т, %

8.4.3.5 Спектрометры считаются прошедшими операцию поверки, если измеренное значение соотношения сигнал/шум не ниже указанного в таблице 3.

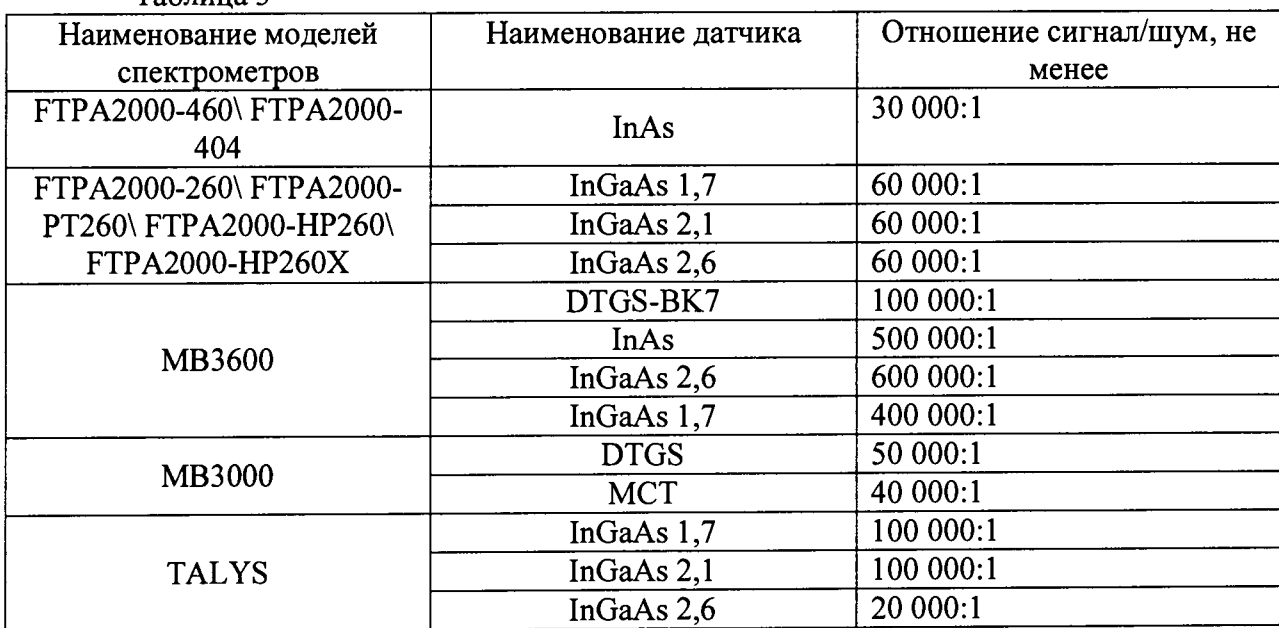

Таблица 3

## 8.4.4 Определение спектрального разрешения

8.4.4.1 Спектральное разрешение спектрометров определяют по наличию на спектрограмме двух линий поглощения паров воды в атмосфере. Записывают линии поглощения, соответствующие волновым числам 1473,5 и 1472,0 см<sup>-1</sup> для МВ3000 и 7310,7 и 7312,3 см'1 для остальных серий спектрометров в однолучевом режиме с максимальным разрешением прибора. Количество сканов 16, разрешение (Resolution) устанавливаем для каждой серии сканирования соответственно 1; 2; 4; 8; 16; 32; 64 см' . Определяется ширина на полувысоте пиков 1472 и 7310,7 см'1 после операции логарифмирования.

8.4.4.2 Спектрофотометры считаются прошедшими операцию поверки, если измеренное значение спектрального разрешения не хуже (не более), см<sup>-1</sup>: 1; 2; 4; 8; 16; 32; 64

## *9 Оформление результатов поверки*

9.1 Спектрометры, прошедшие поверку с положительным результатом, признаются годными и допускаются к применению. На них выдается свидетельство о поверке установленной формы с указанием полученных по п.п. 8.4.1 - 8.4.4 фактических значений метрологических характеристик спектрометров и (или) наносят оттиск поверительного клейма согласно Приказу Министерства промышленности и торговли Российской Федерации №1815 от 02.07.2015г. «Об утверждении Порядка проведения поверки средств измерений, требования к знаку поверки и содержанию свидетельства о поверке», и спектрометры допускают к эксплуатации.

9.2 Спектрометры, прошедшие поверку с отрицательным результатом, признаются непригодными, не допускаются к применению и на них выдается свидетельство о непригодности с указанием причин. Свидетельство о предыдущей поверке и (или) оттиск поверительного клейма аннулируют и выписывают «Извещение о непригодности» с указанием причин в соответствии с требованиями Приказа Министерства промышленности и торговли Российской Федерации №1815 от-02.07.2015г

Начальник гдела ФГУП «ВНИИОФИ»

А.В.Иванов

Инженер ФГУП «ВНИИОФИ»

А. Н. Шобина

12

## ПРИЛОЖЕНИЕ 1

к Методике поверки «Фурье-спектрометры инфракрасные серии ABB моделей MB3000, MB3600, TALYS, FTPA2000-404, FTPA2000-460, FTPA2000-260, FTPA2000-PT260, FTPA2000-HP260, FTPA2000-HP260X»

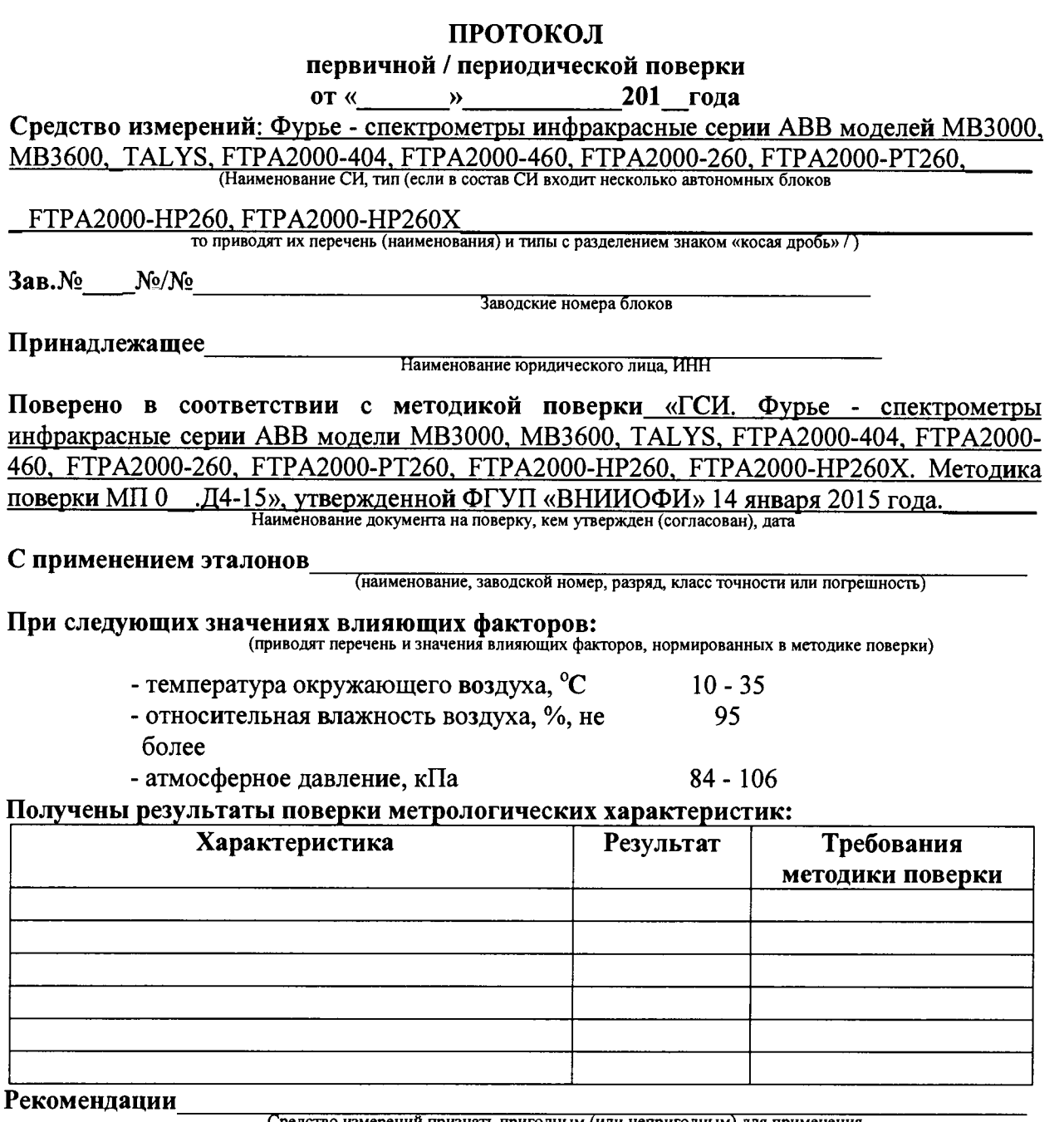

Средство измерений признать пригодным (или непригодным) для применения

 $\mathcal{L}^{\mathcal{A}}$ 

подписи, ФИО, должность